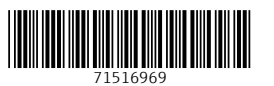

# Special Documentation Technical Documentation

Device Viewer

# EN

Technical documentation in other languages: [www.endress.com/device-viewer](https://www.endress.com/device-viewer)  $\rightarrow$  Enter the serial number.

#### DE

Technische Dokumentation in weiteren Sprachen: [www.endress.com/device-viewer](https://www.endress.com/device-viewer) → Seriennummer eingeben.

#### FR

Documentation technique dans d'autres langues : [www.endress.com/device-viewer](https://www.endress.com/device-viewer) → Entrer le numéro de série.

## ES

Documentación técnica en otros idiomas: [www.endress.com/device-viewer](https://www.endress.com/device-viewer) → Introduzca el número de serie.

# IT

Documentazione tecnica in altre lingue: [www.endress.com/device-viewer](https://www.endress.com/device-viewer) → Inserire il numero di serie.

## **DT**

Documentação técnica em outros idiomas: [www.endress.com/device-viewer](https://www.endress.com/device-viewer) → Insira o número de série.

## SV

Teknisk dokumentation på andra språk: [www.endress.com/device-viewer](https://www.endress.com/device-viewer) → Ange serienummer.

## NO

Teknisk dokumentasjon på andre språk: [www.endress.com/device-viewer](https://www.endress.com/device-viewer)  $\rightarrow$  Skriv inn serienummer.

## DA

Teknisk dokumentation på andre sprog: [www.endress.com/device-viewer](https://www.endress.com/device-viewer)  $\rightarrow$  Indtast serienummer.

# FI

Tekniset dokumentit muilla kielillä: [www.endress.com/device-viewer](https://www.endress.com/device-viewer) → Syötä sarjanumero.

## NL

Technische documentatie in andere talen: [www.endress.com/device-viewer](https://www.endress.com/device-viewer) → Voer het serienummer in.

# EL

Τεχνική τεκμηρίωση σε άλλες γλώσσες: [www.endress.com/device-viewer](https://www.endress.com/device-viewer) → Εισάγετε τον αριθμό σειράς.

## PL

Dokumentacja techniczna w innych językach: [www.endress.com/device-viewer](https://www.endress.com/device-viewer) → Wprowadzić numer seryjny.

# CS

Technická dokumentace v jiných jazycích: [www.endress.com/device-viewer](https://www.endress.com/device-viewer) → Zadejte výrobní číslo.

# **HU**

Műszaki dokumentáció más nyelveken: [www.endress.com/device-viewer](https://www.endress.com/device-viewer) → Adja meg a sorozatszámot.

## SL

Tehnična dokumentacija v drugih jezikih: [www.endress.com/device-viewer](https://www.endress.com/device-viewer) → Vnesite serijsko številko.

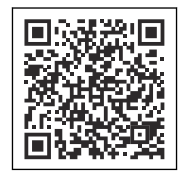

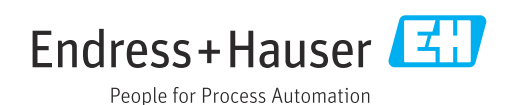

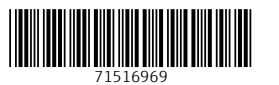

# Special Documentation Technical Documentation

Device Viewer

# ZH

登陆网站查询其他语言的技术文档资 料: [www.endress.com/device-viewer](https://www.endress.com/device-viewer) → 输入序列号。

# JA

その他の言語の技術仕様 書: [www.endress.com/device-viewer](https://www.endress.com/device-viewer) → シリアル番号を入力します。

## **RU**

Техническая документация на других языках: [www.endress.com/device-viewer](https://www.endress.com/device-viewer) → Введите серийный номер.

## KO

다른 언어로 작성된 기술 문 서: [www.endress.com/device-viewer](https://www.endress.com/device-viewer) → 일련 번호를 입력하십시오.

## ID

Dokumentasi teknis dalam bahasa lain: [www.endress.com/device-viewer](https://www.endress.com/device-viewer) → Masukkan nomor seri.

# TH

เอกสารทางเทคนิคในภาษาอื่น: [www.endress.com/device-viewer](https://www.endress.com/device-viewer)  $\rightarrow$  ป้อนหมายเลขประจำเครื่อง

## HR

Tehnička dokumentacija na drugim jezicima: [www.endress.com/device-viewer](https://www.endress.com/device-viewer) → Unesite serijski broj.

## SK

Technická dokumentácia v iných jazykoch: [www.endress.com/device-viewer](https://www.endress.com/device-viewer) → Zadajte výrobné číslo.

# BG

Техническа документация на други езици: [www.endress.com/device-viewer](https://www.endress.com/device-viewer) → Въведете серийния номер.

## RO

Documentație tehnică în alte limbi: [www.endress.com/device-viewer](https://www.endress.com/device-viewer) → Introduceţi numărul de serie.

# LT

Techninė dokumentacija kitomis kalbomis: [www.endress.com/device-viewer](https://www.endress.com/device-viewer) → Įveskite serijos numerį.

# ET

Tehniline dokumentatsioon muudes keeltes: [www.endress.com/device-viewer](https://www.endress.com/device-viewer) → Sisestage seerianumber.

# LV

Tehniskā dokumentācija citās valodās: [www.endress.com/device-viewer](https://www.endress.com/device-viewer) → ievadiet sērijas numuru.

# TR

Diğer dillerde teknik dokümantasyon: [www.endress.com/device-viewer](https://www.endress.com/device-viewer)  $\rightarrow$  Seri numarasını girin.

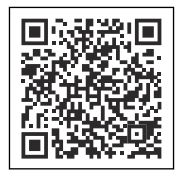

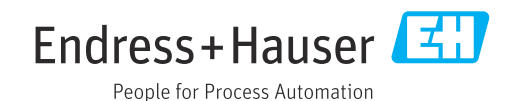